# **Laboratory 1: Solving differential equations with MAPLE**

### **Functions and graphic representation**

A single variable function can be defined as follows: > **f:=x->sin(x)/x;**

$$
f := x \to \frac{\sin(x)}{x}
$$

> **f(3\*Pi/2),f(1.5);**

$$
-\frac{2}{3 \pi}, 0.6649966577
$$

> **f(a+b);**

$$
\frac{\sin(a+b)}{a+b}
$$

For graphical representation we need to load **plots** package using **with** command > **with(plots):** Warning, the name changecoords has been redefined

> **plot(f(x),x=-1..1);**

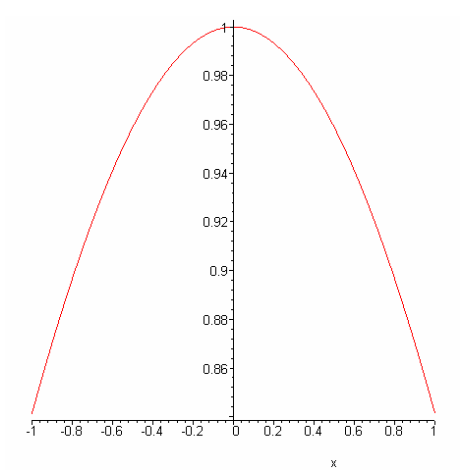

We can represent more than one function in the same window: > **plot([f(x),f(2\*x),sin(x)],x=0..2\*Pi,color=[red,blue,green]);**

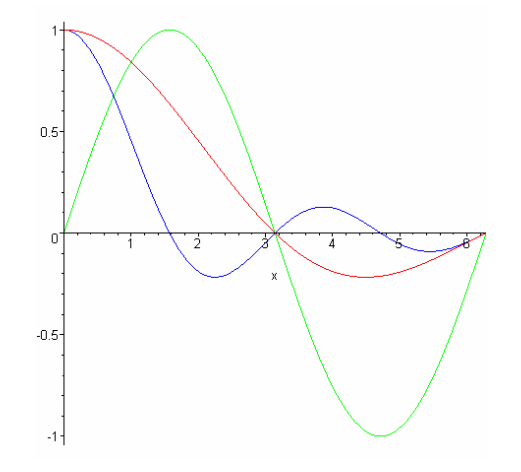

In the case of discontinuous points we need to use the option **discont = true**:  $> plot(tan(x), x = -2*Pi...2*Pi, y = -4...4, discount = true);$ 

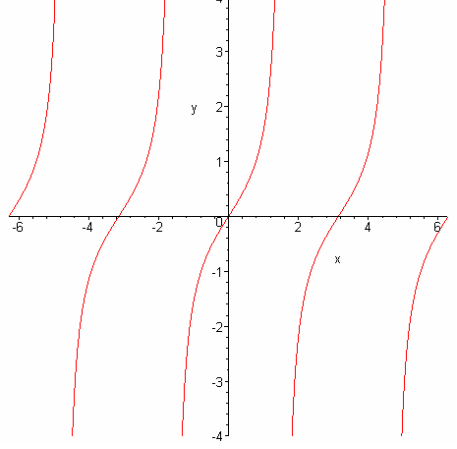

If a curve is given in a parametric form (for example:  $x(t) = \sin(t)$ ,  $y(t) = \cos(t)$ ,  $t = 0$ .  $\pi$ ;) we use the instruction:

> **plot([sin(t),cos(t),t=0..3/2\*Pi]);**

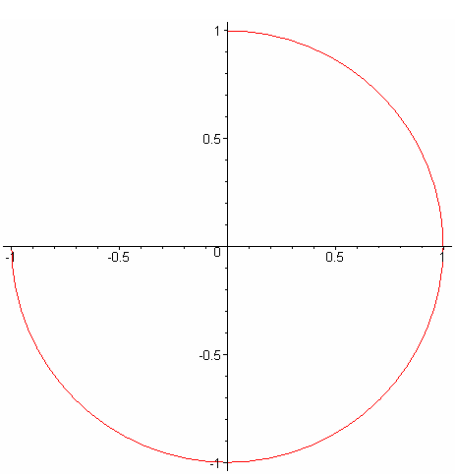

In the case of a curve given by the implicit equation we use the instruction **implicitplot**: > **implicitplot(x^2+y^2=1,x=-1..1,y=-1..1);**

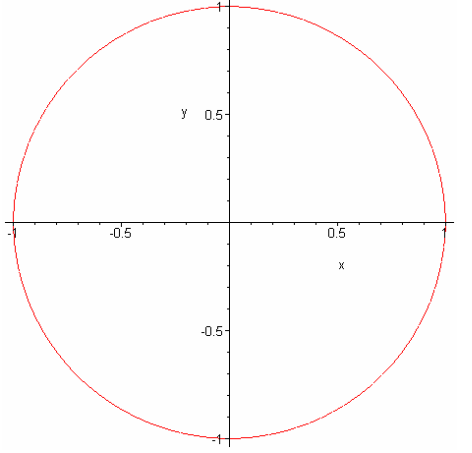

In the case we need to visualize the parameter dependence of a function we can use the command **animate**

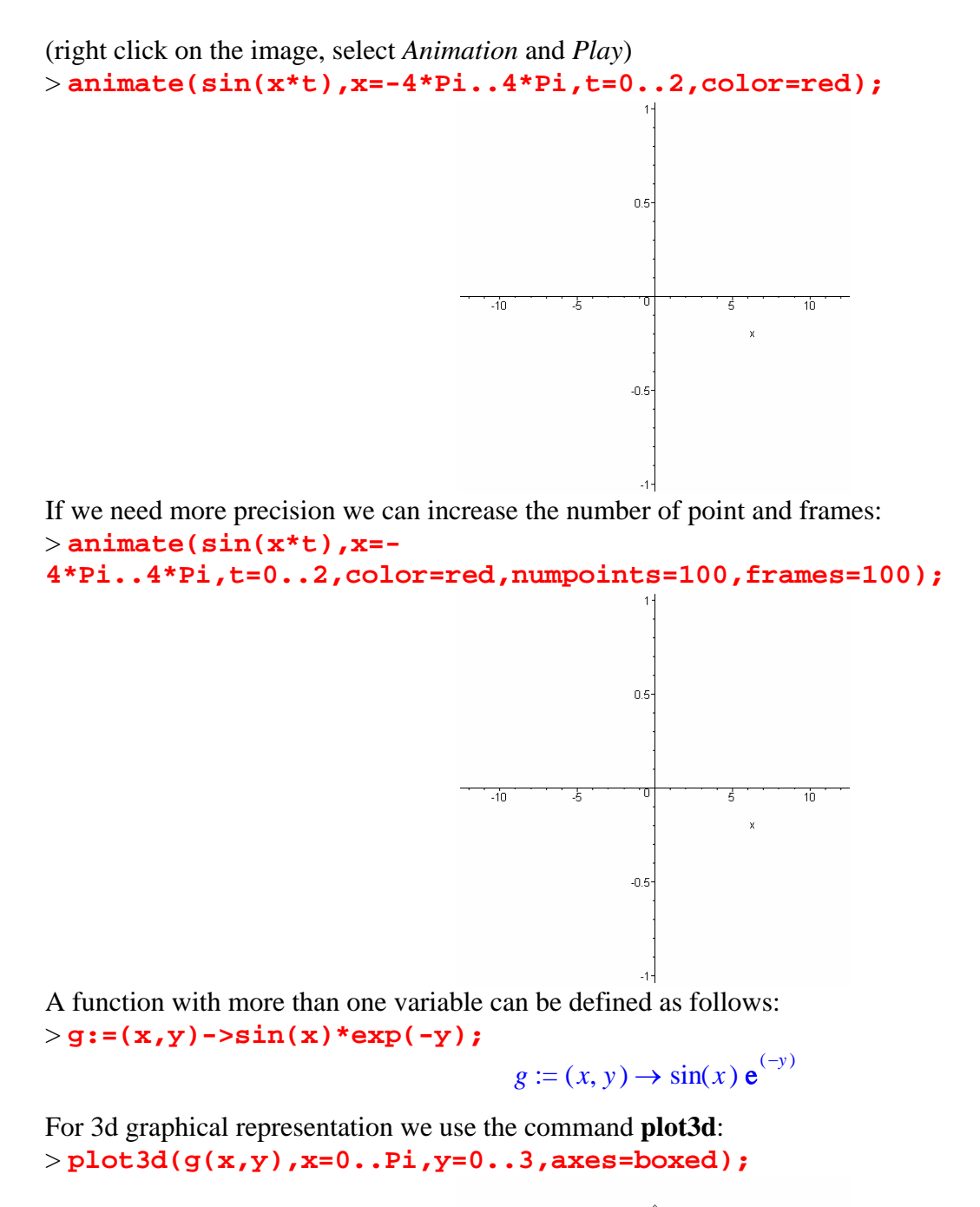

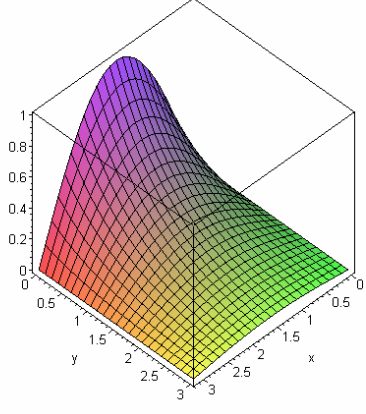

The animation of 3D graphs can be made using the instruction **animate3d**:

> **animate3d(g(t\*x,y),x=0..Pi,y=0..3,t=0..2);**

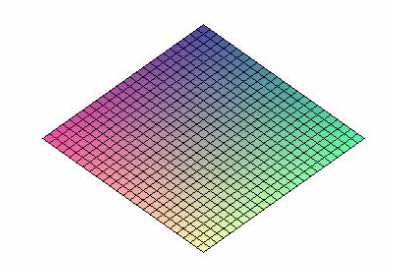

### **The derivation of the functions**

The derivation of the functions can be made in two ways: using **diff** command or using the derivation operator **D**:

> **f:=x->exp(x^2)+3;**

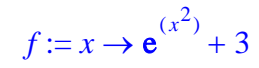

 The **diff** command execute the derivation of the given expresion with respect to the specified variable. The derivation operator **D** returns the derivate as a function.

 $2 x e^{(x^2)}$ 

> **diff(f(x),x);**

the second order derivate is given by > **diff(f(x),x,x);**

> $2 e^{4t}$  +  $(x^2)$  $4x^2 e^{(x^2)}$

also we can use the option **x\$n** to get n-order derivative > **diff(f(x),x\$2);**

$$
2 e^{(x^2)} + 4 x^2 e^{(x^2)}
$$

> **diff(f(x),x\$3);**

$$
12\,x\,\mathrm{e}^{(x^2)}+8\,x^3\,\mathrm{e}^{(x^2)}
$$

Using the derivation operator:  $> D(f)(x);$ 

$$
2\,x\,\mathrm{e}^{(x^2)}
$$

2 e

 $> D(f)(1);$ 

> **(D@D)(f)(x);**

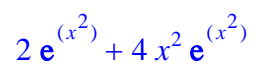

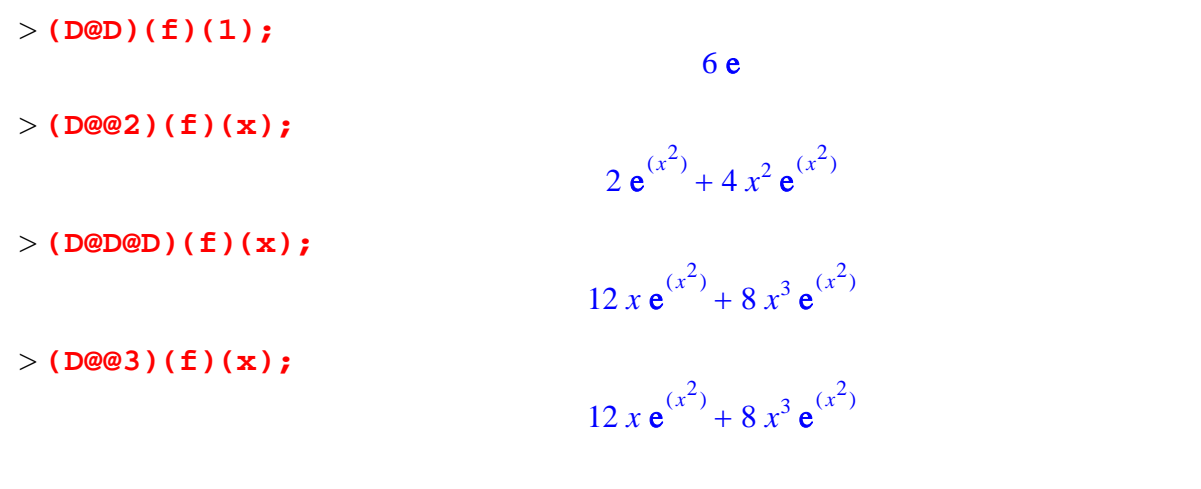

### **Initialization of the solving ODE package**

> **restart: clears the memory of all previously saved values and variables** > **with(DEtools):** load the differential equations package > **with(plots):** load the graphical package Warning, the name changecoords has been redefined

## **Define and solve a first order differential equation**

Let consider the differential equation  $\frac{d}{dx}y(x) = k y(x)$  where *k* is a real coeficient. The differential equation can be introduse in MAPLE as follows:

> **diff\_eq1:=diff(y(x),x) = k\*y(x);**  $diff\_eq1 := \frac{d}{dx} y(x) = k y(x)$ 

To obtain the general solution of the equation use dsolve command

> **dsolve(diff\_eq1,y(x));**

$$
y(x) = \_Cl e^{(k x)}
$$

The general solution is seen as an expresion. Notice that the undetermined constant is called *\_C1* How can we manipulate this expresion?

We can use the function definition command:

> **sol:=(x,k,c)->c\*exp(k\*x);**

$$
sol := (x, k, c) \rightarrow c e^{(k x)}
$$

If the expresion of the solution is too complicated we can use the command **rhs** (*right hand side*) and **unapply** in order to obtain the solution as a function

> **right\_hand\_expr:=rhs(dsolve(diff\_eq1,y(x)));**  $right\_hand\_expr := \_Cl e^{(k \ x)}$ 

Using the **unapply** command we transform the expresion sol1 into a function specifying the variables: > **sol1:=unapply(right\_hand\_expr,x,k,\_C1);**

$$
soll := (x, k, \_Cl) \rightarrow \_Cl \mathbf{e}^{(k \, x)}
$$

and we get the same result.

### **The graphics of ODE solutions**

Let suppose that k:=2. Then the corresponding general solution is: > **y:=(x,c)->sol(x,2,c);**

 $y := (x, c) \rightarrow sol(x, 2, c)$ 

To draw the solutions curves you just assign some values for the constant c. For example take  $c := 1$   $c := 2$ and  $c := -1$ 

> **plot([y(x,1),y(x,2),y(x,-1)],x=-2..2);**

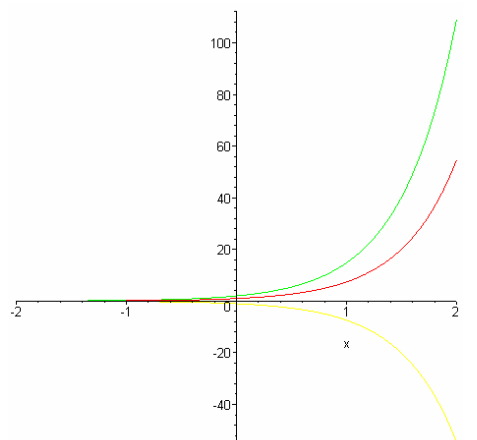

If you want to obtain the solutions with some specified colors use the command: > **plot([y(x,1),y(x,2),y(x,-1)],x=-2..2,color=[black,red,blue]);**

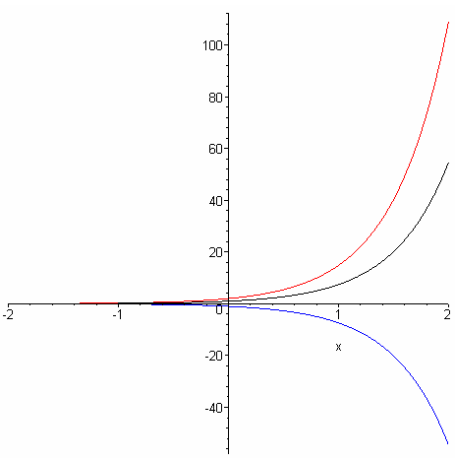

Also you specify the window of the graphic: > **plot([y(x,1),y(x,2),y(x,-1)],x=-2..2,y=-10..10,color=[black,red,blue]);**

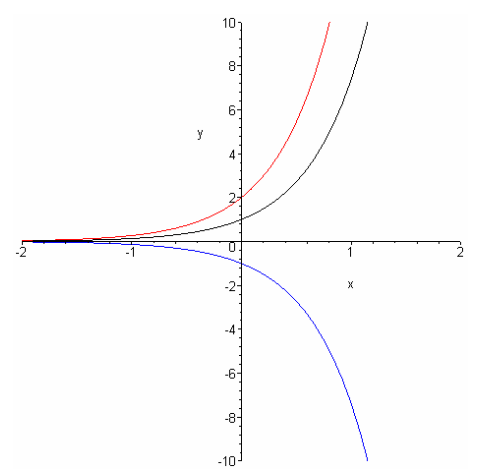

Using this way of manipulation for the solution you can see also how the solutiond depends on the k parameter. Let us consider  $c := 1$  and assign some values for th parameter k.

```
> y1:=(x,k)->sol(x,k,1);
                                         yI := (x, k) \rightarrow sol(x, k, 1)
```

```
> plot([y1(x,0.2),y(x,0.5),y(x,-1)],x=-2..2,y=-
10..10,color=[black,red,blue]);
```
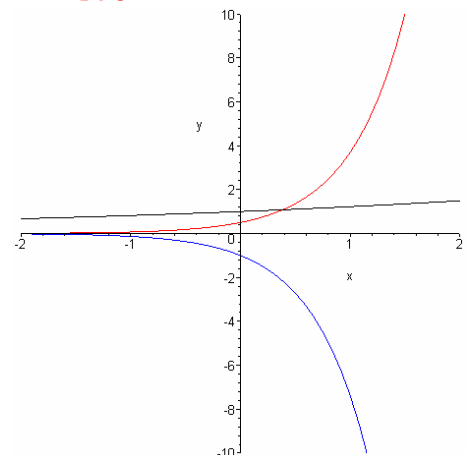

### **Testing solutions**

For a given differential equation we can test if some given function satisfies or does not satisfy that differential equation using **odetest** command. If **odetest** returns **0** then the given function is a solution, if **odetest** returns something **different from 0** then the given function is not a solution. Let us consider the the differential equation  $\frac{d}{dx}$   $y(x) = 2$   $y(x)$  and check if  $y1(x) = 4$   $e^{(2x)}$ ,  $y2(x) = e^{(3x)}$  and  $y3(x) = cos(2x)$ are solution for this equation. > **restart:with(DEtools):** > **diff\_eq:=diff(y(x),x) = 2\*y(x);**  $diff\_eq := \frac{d}{dx}y(x) = 2y(x)$ > **y1:=x->4\*exp(2\*x);y2:=x->exp(3\*x);y3:=x->cos(2\*x);**  $yI := x \rightarrow 4 e^{(2x)}$  $(x)$ 

$$
y2 := x \to e^{(3)}
$$

 $y3 := x \rightarrow \cos(2x)$ > **odetest(y(x)=y1(x),diff\_eq,y(x));** 0

for  $y1(x) = 4e^{(2x)}$  odetest returns 0, so  $y1(x)$  is a solution of this equation > **odetest(y(x)=y2(x),diff\_eq,y(x));**  $e^{(3x)}$ 

for  $y^2(x) = e^{(3x)}$  odetest returns  $e^{(3x)}$  which is not **0**, so  $y^2(x)$  is not a solution of the equation, in fact **odetest** evaluates  $\left(\frac{d}{dx}y(x)\right)$  –  $\left(\frac{d}{dx}\mathbf{y}(x)\right)$  $\frac{d}{dx}$  y(x)  $\left| -2 \right|$  y(x) for y(x) = y2(x), therefore if we get **0** this means that the function is a solution, if the result is something different from **0** then the function is not a solution for the differential equation. > **odetest(y(x)=y3(x),diff\_eq,y(x));**

 $-2\sin(2x) - 2\cos(2x)$ 

also  $y^3(x)$  is not a solution since the result of **odetest** is different from **0.** 

### **Solving an IVP**

Suppose that we want to solve the IVP  $\frac{d}{dx}$  y(x) = k y(x) with the initial condition y(0) := 1

```
> restart:with(DEtools):
> diff_eq:=diff(y(x),x) = k*y(x);
                                    diff_eq := \frac{d}{dx} y(x) = k y(x)
```
> **in\_cond:=y(0)=1;**

$$
in\_cond := y(0) = 1
$$

> **dsolve({diff\_eq,in\_cond},y(x));**

$$
y(x) = e^{(k x)}
$$

Let consider the case  $k := 2$  $> k: = 2;$ 

 $k := 2$ 

> **sol:=dsolve({diff\_eq,in\_cond},y(x));**  $sol := y(x) = e^{(2x)}$ 

> **yy:=x->(rhs(sol));**

 $yy := x \rightarrow \text{rhs}(sol)$ 

> **plot(yy(x),x=-1..1,y=0..4);**

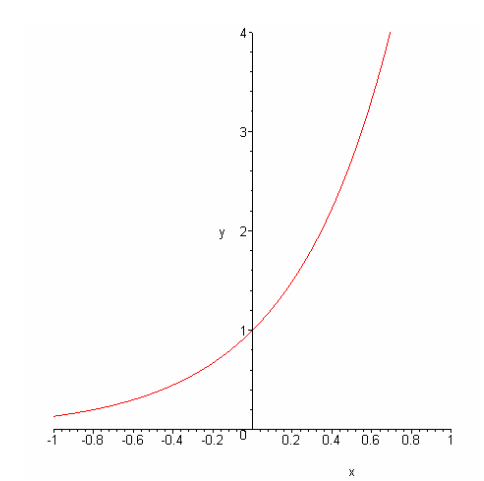

You can obtain the graph the IVP directly using the command DEplot: > **DEplot(diff\_eq,y(x),x=-1..1,[[in\_cond]]);**

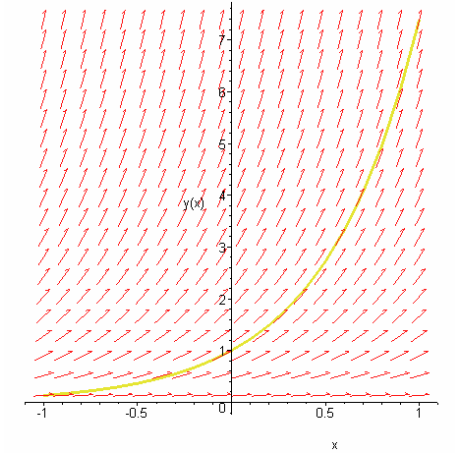

In this graph is also represented the direction field of the equation. If you want the graphs of the solutions for different initial condition ( $y(0) = 1$ ,  $y(0) = 1.5$ ,  $y(0) = 2$ ) you can use the same command and specify the list of initial conditions:

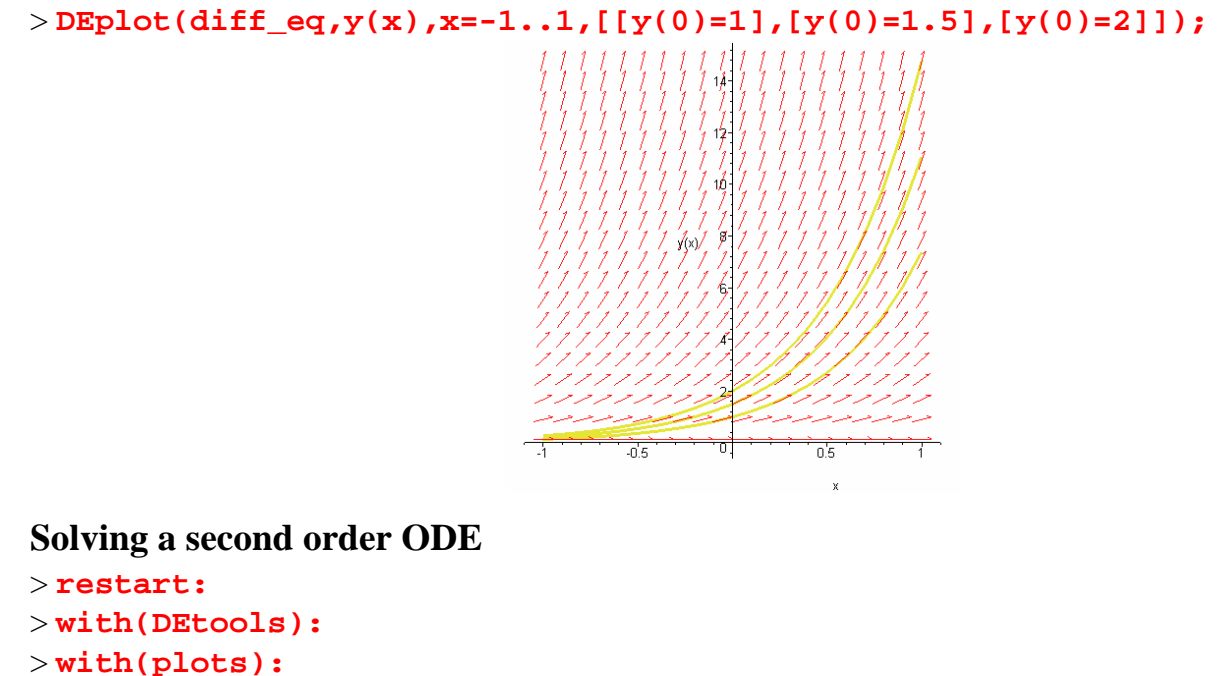

Warning, the name changecoords has been redefined

Consider the linear differential equation with the constant coeficients

$$
\left(\frac{d^2}{dx^2}y(x)\right) + 3\left(\frac{d}{dx}y(x)\right) + 2y(x) = 1 + x^2
$$
  
> **deg1**: = **diff**(y(x), x\$2)+3\***diff**(y(x), x)+2\*y(x)=1+x^2;  

$$
deqI := \left(\frac{d^2}{dx^2}y(x)\right) + 3\left(\frac{d}{dx}y(x)\right) + 2y(x) = 1 + x^2
$$

To obtain the general solution we use the dsolve command > **dsolve(deq1,y(x));**

$$
y(x) = \frac{9}{4} + \frac{x^2}{2} - \frac{3x}{2} - e^{(-2x)} \_C I + e^{(-x)} \_C 2
$$

If we want to study the solution we can use the same technique as in the previous section in order to draw the solution graph.

> **sol:=dsolve(deq1,y(x));**

$$
sol := y(x) = \frac{9}{4} + \frac{x^2}{2} - \frac{3x}{2} - e^{(-2x)} \_CI + e^{(-x)} \_C2
$$

> **right\_hand:=rhs(sol);**  $right\_hand := \frac{9}{4} + \frac{x^2}{2} - \frac{3x}{2} - e^{(-2x)} \_C1 +$ 4 *x* 2 2  $\frac{3 x}{2} - e^{(-2x)} \_C I + e^{(-x)} \_C 2$ 

> **y\_sol:=unapply(right\_hand,x,\_C1,\_C2);**  $y\_sol := (x, \_C1, \_C2) \rightarrow \frac{9}{4} + \frac{1}{2}x^2 - \frac{3}{2}x - e^{(-2x)} \_C1 +$ 4  $\frac{1}{2}x^2 - \frac{3}{2}x - e^{(-2x)}$   $C1 + e^{(-x)}$   $C2$ 

Now we are able to one ore more than one solution graphs using the **plot** command. > **plot([y\_sol(x,0,0),y\_sol(x,0,1),y\_sol(x,1,0)],x=-2..2,y=-10..10);**

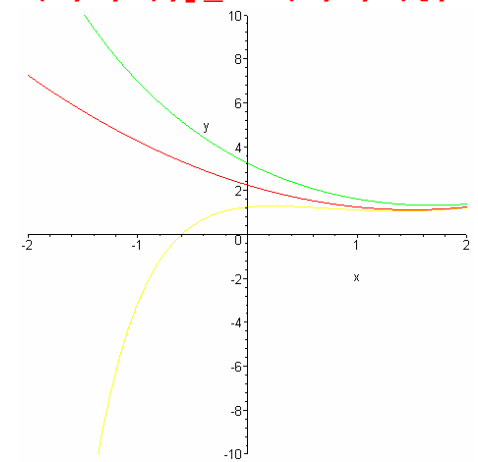

In the case of initial value problem we have two initial conditions, for example lets take  $y(0) = 1$  and  $y'(0)=0.$ 

> **in\_cond:=y(0)=1,D(y)(0)=0;**

#### $in\_cond := y(0) = 1, D(y)(0) = 0$

To obtain the corresponding solution we use **dsolve** command in the following form: > **dsolve({deq1,in\_cond},y(x));**

$$
y(x) = \frac{9}{4} + \frac{x^2}{2} - \frac{3x}{2} - \frac{1}{4}e^{(-2x)} - e^{(-x)}
$$

Now we can use the previous technique (**rhs** and **unapply** comands) to construct the solution as a function and after that to represent its graph or we can obtain this graph directly using **DEplot** command. > **DEplot(deq1,y(x),x=-2..2,y=-10..10,[[in\_cond]]);**

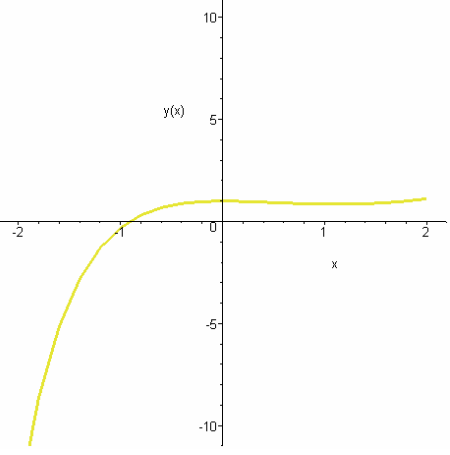

If we need to draw more than one solution corresponding to different initial value problem we can use the same DEplot command specifying the list of initial conditions:

> **DEplot (deq1, y(x), x=-**  
\n2. .2, [[y(0)=1, D(y)(0)=0], [y(0)=1, D(y)(0)=1], [y(0)=0, D(y)(0)=0]], y=-  
\n10. .10, linecolor=[red, blue, green]);  
\n
$$
\begin{array}{c|c}\n\hline\n\end{array}
$$
\nThe general second order linear DE,  $\left(\frac{d^2}{dx^2}y(x)\right)+p(x)\left(\frac{d}{dx}y(x)\right)+q(x)y(x)=f(x)$ :

**Note:** Maple is unable to solve most second-order DE's explicitly. For information on numerically solving DE's, see Numerical Solutions with dsolve.

Consider the differential equation  $\left(\frac{d^2}{dx^2}y(x)\right) + x\left(\frac{d}{dx}y(x)\right) + y(x) =$ ⎝  $\parallel$ ⎞ ⎠  $\frac{a}{dx^2}y(x)$  $d^2$  $\int \frac{d^2}{x^2} y(x) dx + \int \frac{d}{dx} y(x) dx$  $\left(\frac{d}{dx}y(x)\right) + y(x) = \sin(x)$ . Try to use the **dsolve** 

command.

> 
$$
\text{deg2} : = \text{diff}(y(x), x\frac{2}{x}) + x \cdot \text{diff}(y(x), x) + y(x) = \sin(x);
$$
  
\n
$$
\text{deg2} : = \left(\frac{d^2}{dx^2}y(x)\right) + x\left(\frac{d}{dx}y(x)\right) + y(x) = \sin(x)
$$

> **dsolve(deq2,y(x));**

$$
y(x) = e^{-\frac{x^2}{2}}C I \text{ erf}(\frac{1}{2}I\sqrt{2}x) + e^{-\frac{x^2}{2}}C2
$$
  
+  $\frac{1}{4}I\sqrt{2}\sqrt{\pi}e^{(1/2)}\left(\text{erf}(\frac{1}{2}I\sqrt{2}x - \frac{\sqrt{2}}{2}) + \text{erf}(\frac{1}{2}I\sqrt{2}x + \frac{\sqrt{2}}{2})\right)e^{-\frac{x^2}{2}}$   
> **in cond2** : = **y**(0) = **1**, **D**(**y**) (0) = **1**;  
*in* **cond2** : = **y**(0) = 1, **D**(**y**) (0) = 1;  
*in* **cond2** : = **y**(0) = 1, **D**(**y**)(0) = 1  
> **dsolve**({**deq2**, **in cond2**}, **y**(**x**)) ;  

$$
y(x) = -e^{-\frac{x^2}{2}}\sqrt{\pi}\sqrt{2} \text{ erf}(\frac{1}{2}I\sqrt{2}x)I + e^{-\frac{x^2}{2}}
$$

$$
+ \frac{1}{4}I\sqrt{2}\sqrt{\pi}e^{(1/2)}\left(\text{erf}(\frac{1}{2}I\sqrt{2}x - \frac{\sqrt{2}}{2}) + \text{erf}(\frac{1}{2}I\sqrt{2}x + \frac{\sqrt{2}}{2})\right)e^{-\frac{x^2}{2}}
$$

Maple expresses the solution in terms of the error function **erf**.

We can obtain the numerical solution using in the dsolve command the option ' $type = numeric$ ' and the odeplot comand to draw the corresponding graph.

> **n\_sol:=dsolve({deq2,in\_cond2},y(x),type=numeric):** > **odeplot(n\_sol);**

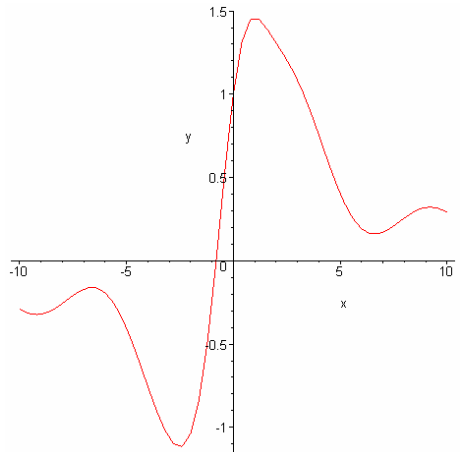